#### BABV

#### IMPLEMENTASI

#### *5.1. Implementasi Prosedural*

Implementasi prosedural merupakan sarana yang berisi **method - method**yang nantinya digunakan pada pembuatan sistem aplikasi ini.

1. Kode Program untuk Menyimpan Fungsi – Fungsi SQL yang Akan Dijalankan Pada **Client Web service**

Sebelum membuat aplikasi untuk **server web service,** terlebih dahulu dibuat sebuah class yang menyimpan fungsi - fungsi yang nanti dideklarasikan pada **server** dan akan digunakan pada **client web service.** Kode program dari fungsi untuk menambahkan data pada saat akan melakukan proses pengiriman pasien inap ditunjukkan pada gambar 5.1.

Function InsertKirimanSirrnRsu

```
($idKiriman,$tanggalKiriman,$dokter,$idPasien,$namaPasien,$tang
galLahir, $alamatPasien, $noTelpPasien, $pekerjaan, $jenkel, $diagno
sis, $riwayatPenyakit, $anamnesis, $komplikasi, $tindakan, $anjuran,
$keadaanKeluar, $catatan, $kodeRS, $statusProses) {
$sql="insert into Kiriman
(idKiriman,tanggalKiriman,dokter,idPasien,namaPasien,tanggalLah
ir,alamatPasien,noTelpPasien,pekerjaan,jenkel, diagnosis,riwayat
Penyakit, anamnesis, komplikasi, tindakan, anjuran, keadaanKeluar, ca
tatan, kodeRS, statusProses)
values ('%s', '%s', '%s', '%s', '%s', '%s'
%s ', '%s ', '%s ', '%s ', '%s ', '%s ', '%s ', '%s ', '%s ')";
$sql parsed =
sprintf($sql,$idKiriman,$tanggalKiriman,$dokter,$idPasien,$nama
Pasien, StanggalLahir, SalamatPasien, SnoTelpPasien, Spekerjaan,
$jenkel, $diagnosis, $riwayatPenyakit, $anamnesis, $komplikasi, $tin
dakan, $anjuran, $keadaanKeluar, $catatan, $kodeRS, $statusProses) ;
    $result = mysql query($sql parsed) ; return $result; }
```
*Gambar 5.21.* Kode Program untuk Menyimpan Fungsi - Fungsi SQL yang Akan Dijalankan Pada **Client Web service**

2. Kode Program untuk Aplikasi **Server Web service** Sistem Informasi Rekam Medis RS PKU Temanggung

Setelah membuat fungsinya, kemudian fungsi tersesebut dideklarasikan pada aplikasi **server** dari **web service** tersebut. Kode program untuk aplikasi **server** dari proses rujuk inap ditunjukkan pada gambar 5.2.

\$server->register('InsertKirimanSirmRsuservice', array(•idKiriman'=> 'xsd:integer', 'tanggalKiriman' => 'xsd:date', 'dokter' => 'xsd:string', 'idPasien' => 'xsd:string', Z<br>DOD<br>7 'namaPasien' => 'xsd:string', 'tanggalLahir' => 'xsd:date', 'alamatPasien' => 'xsd:string', 'noTelpPasien' => 'xsd:string', 'pekerjaan' => 'xsd:string', 'jenkel' => 'xsd:string', 'diagnosis' => 'xsd:string', 'riwayatPenyakit' => 'xsd:date', 'anamnesis' => 'xsd:string', 'komplikasi' => 'xsd:string', 'tindakan'  $\Rightarrow$  'xsd:string', 'anjuran' -> 'xsd: string', 'keadaanKeluar' => 'xsd:string', 'catatan' => 'xsd:string', 'kodeRS' => 'xsd:string', 'statusProses'-> 'xsd:integer') array('return'=>'xsd:boolean'), ) ; function InsertKirimanSirmRsuservice (SidKiriman, StanggalKiriman, Sdokter, SidPasien, SnamaPasien, St anggalLahir, SalamatPasien, SnoTelpPasien, Spekerjaan, Sjenkel, S diagnosis, \$riwayatPenyakit, \$anamnesis, \$komplikasi, \$tindakan, Sanjuran,^keadaanKeluar,Scatatan,SkodeRS,SstatusProses){  $$SirmRsuObj = new SimRsu()$ ;

\$result=\$SirmRsuObj-> InsertKirimanSirmRsu(\$idKiriman,\$tanggalKiriman,\$dokter,\$idP asien, SnamaPasien, StanggalLahir, SalamatPasien, SnoTelpPasien, \$pekerjaan, \$jenkel, \$diagnosis, \$riwayatPenyakit, \$anamnesis, \$k omplikasi, \$tindakan, \$anjuran, \$keadaanKeluar, \$catatan, \$kodeRS , \$statusProses); return \$result;  $\mathcal{L}$ 

# Gambar 5.2. Kode Program untuk Aplikasi Server Web service Sistem Informasi Rekam Medis RS PKU Temanggung

3. Kode Program untuk Aplikasi Client Web service Sistem Informasi Rekam Medis RS PKU Temanggung

Setelah membuat aplikasi server, selanjutnya adalah membuat kodep rogram untuk aplikasi client. Kode program untuk aplikasi client untuk proses rujukan pasien inap ditunjukkan pada gambar 5.3.

```
require_once('../nusoap/lib/nusoap.php');
 if($_GET['kode']=='PKUTemanggung')
 \mathbf{I}$idRMInap = (trim(S_GET["id"])) = 0$GET['id");$param = array('id' => $idRMTnap);\text{Sparam1} = \text{array}('id_r' \Rightarrow \text{S } \text{GET}(\text{id});
 {\text{Sparam2}} = \text{array}('id' \Rightarrow {\text{S\_GET} [noRM]})$wsdl ='http://localhost/skripsi/sirm/SirmPku.wsdl.php?wsdl';
$client=new soapclient($wsdl, 'wsdl');
$response2=$client->call
 ('ViewUpdateRMInapSirmPkuservice', $param);
$response3 = Sclient->call('GetPengantarRawatInapSirmPkuservice', $param1);
$response8 = $client->call('GetDokterqSirmPkuservice');else if($_GET['kode'] == 'RSUTemanggung'){
```

```
$param = array('id' => $idRMINap);\text{Sparam1} = \text{array('id } r' \implies \text{S } \text{GET}[\text{id}]);
$param2 = array('id' => $GET[noRM]);Swsd1 =•http://localhost/skripsi/sirm/SirmRsu.wsdl.php?wsdl';
$client=new soapclient(Swsdl, 'wsdl');
$response2 = $client->call('ViewUpdateRMInapSirmRsuservice', $param) ;
$response3 = $client->call('GetPengantarRawatInapSirmRsuservice', $paraml) ;
$response7 = $client->call('GetKeluarInapSirmRsuservice',Sparaml) ;
}
if ($ POST["kirim"]){
Sparam = array('tanggalKiriman' => S_POST['tanggalKiriman'
        'idPasien' => $ POST['idPasien'],
        'namaPasien' => $ POST['namaPasien'],
        'tanggalLahir' -> $_POST['tanggalLahir'],
        'alamatPasien'=> $_POST['alamatPasien'] ,
               'noTelpPasien' => $ POST['noTelpPasien'],
               •pekerjaan* => S._POST ['pekerjaan' ],
               'jenkel' => $ POST['jenkel'],
               •diagnosis'=> $ POST['diagnosis'],
               'riwayatPenyakit' => $_POST['riwayatPenyakit'],
               'dokter' => $ POST['dokter'],
               'anamnesis' => $_POST['anamnesis'],
               'komplikasi '=> S_POST['komplikasi'],
               'tindakan' => $ POST['tindakan'],
               'anjuran' \Rightarrow $ POST['anjuran'],
               'keadaanKeluar' => $_POST['keadaanKeluar'],
               'kodeRS'=> $ POST['kodeRS'],
               'catatan' => $ POST['catatan'],
               'statusProses' \Rightarrow 0);
 Sparaml= array(*id_r' =>$_GET[id]) ;
 Swsdl ='http://localhost/skripsi/SIRM/SirmRsu.wsdl.php?wsdl';
 \text{Sclient}=\text{new soapclient}(\text{Swsdl, 'wsdl'});Sresponse = Sclient->call
```

```
('InsertKirimanSirmRsuservice',Sparam);
   Sresponsel = $client-> call
   ('GetRekamMedisSirmRsuservice',Sparaml);
   if($_POST['kodeRS']=='PKUTemanggung')
   \mathfrak{t}Sparam2 = array('tanggalRujukan' =>
  S_P0ST['tanggalKiriman'],
                       'idDokter' =>$_POST['idDokter'],
                       'idRMInap' => $_POST['idRMInap'],
                       'kodeRS'=> $_POST['kodeRSTujuan']);
  SwsdlPku -•-
  'http://localhost/skripsi/SIRM/SirmPku.wsdl.php?wsdl';<br>$client=new soapclient($wsdlPku, 'wsdl');
  $response2 = $client->call1('InsertRujukanSirmPkuservice',Sparam2);}
  if($client->fault}f
   echo "Code: { ".$client->faultcode." } <br > ";
   echo "Message: { ". $client->faultstring." }";
   }
   else{
        if($response and $response2== false){
        Smsg = "data anda gagal dimasukan ...»;
        header("Location:
rujuk_rsutemanggung.php?id=".$_POST['idRMInap']."&noRM=".$_P
0ST['noRM']."&kode=".$_POST['kodeRS']."&tujuan=".$_POST['kod
eRSTujuan']."");
  exit;
  }
  else{
       Smsg = "data anda berhasil dimasukan ...";header("Location:
rujuk_rsutemanggung.php?id=".$_POST['idRMInap']. "&noRM=".$ P
OST['noRM']."&kode=".$_POST['kodeRS']."&tujuan=".$_POST['kod
eRSTujuan']."");exit; } } }
```
Gambar 5.3. Kode Program untuk Aplikasi Client Web service Sistem Informasi Rekam Medis RS PKU Temanggung

4. Kode Program untuk Melihat Laporan Rawat Inap

Dibawah ini adalah kode program yang ada pada aplikasi **client web service** untuk melihat laporan rawat inap seorang pasien yang pernah dirawat di RS PKU Temanggung dan RSUD Djojonegoro Temanggung. Kode program untuk melihat laporan rawat inap ditunjukkan padagambar 5.4.

```
Sparam = array('idPasien' =>$_GET['id p']);
 $param1= array('id' => $ GET['id']);
 Swsdl
 'http://localhost/skripsi/sirm/SirmPku.wsdl.php?wsdl';
 $client=new soapclient ($wsdl, 'wsdl');
 SwsdlRsu
 'http://localhost/skripsi/sirm/SirmRsu.wsdl.php?wsdl*;
 $clientRsu=new soapclient ($wsdlRsu, 'wsdl') ;
 Sresponse2=$client-
 >call('ViewUpdateRekamMedisSirmPkuservice', $paraml);
 Sresponse3= Sclient~>call
 ('ViewUpdateRMInapSemuaSirmPkuservice', $param) ;
$response4 = $clientRsu->call('ViewUpdateRMInapSemuaSirmRsuservice',Sparam);
  if(!empty($response3)){
  foreach($response3 as Svalue3){
$isi,="<tr>
       <td class=tabel3>$<<td class=tabel3>$value3[tanggalMasuk]</td>
       <td class=tabel3>$value3[nama_userj</td>
       <td class=tabel3>$value3[kodeRS]</td>
       <td ciass=tabel33>
   <a
href=detailrawatinap.php?id=Svalue3[idRMInap]>detail</a>";
 $isi.-."</tr>";
 }}
```

```
if(!empty(Sresponse4) ){
        foreach($response4 as Svalue4){
  Sisi.="<tr>
       <td class-tabel3>Sj</td>
       <td class=tabel3>Svalue4[tanggalMasuk]</td>
  <td class=tabel3>$value4[namaUser]</td>
  <td class=tabel3>$value3[kodeRS]</td>
 <td class=tabel33>
 <a
href=detailrawatinap.php?id=$value4[idRMInap]>detail</a>"; } }
```
Gambar 5.4. Kode Program untuk Melihat Laporan Rawat Inap

# *5.2. Implementasi Antarmuka*

Implementasi antarmuka merupakan sarana yang memungkinkan terjadinya mteraksi antara manusia dan kompute, Oleh karena itu antarmuka yang dibangun harus **user friendly** agar pengguna dapat dengan mudah memahami dan menggunakan sistem yang telah dibangun.

5.2.1. Proses Masuk kehalaman Pengguna

1. Halaman Proses **Login**

Halaman **login** digunakan pengguna untuk masuk ke halaman utama astern. Halamana **login** untuk RS PKU Muhammadiyah Temanggung ditunjukkan pada gambar 5.5, sedangkan untuk RSUD Djojonegoro Temanggung ditunjukkan pada gambar 5.6.

*Gambar 5.5.* Halaman **Login** RS PKU Muhammadiyah Temanggung

pyroders is the growth. You will be interested to be a most constitute by the gr  $\bar{\rm H}$  $\mathbf{P}^{(1)}$  and 大学图 摩哈县

*Gambar 5.6.* Halaman **Login** RSUD Djojonegoro Temanggung

#### 2. Halaman Beranda

Halaman ini merupakan halaman utama dari Sistem Informasi Rekam Medis ini. Halaman ini akan tampil setelah pengguna melakukan **login** pada sistem. Pada halaman ini terdapat menu pada bagian kiri. Tampilan halaman beranda untuk RS PKU Muhammadiyah Temanggung ditunjukkan pada gambar 5.7, sedangkan untuk tampilan halaman beranda RSUD Djojonegoro Temanggung ditunjukkan pada gambar 5.8.

 $\alpha$  and  $\alpha$  .

la pr

Sistem Informasi Rekam Medis

 $\omega_{\rm{max}}=2.5\omega_{\rm{E}}$ 

.<br>Ekonomistator van Tru

*Gambar 5.7.* Halaman Beranda RS PKU Muhammadiyah Temanggung

Sistem Informasi Rekam Medis

*U Z Bin a, gn&ii -•;!•:;• ; ;;. •;;•;•*

*Gambar 5.8.* Halaman Beranda RSUD Djojonegoro Temanggung

5.2.2. Halaman Proses Manajemen Dokter

1. Halaman Proses Lihat Data Dokter

Halaman ini digunakan untuk menampilkan informasi mengenai data dokter beserta poliklinik. Tampilan halaman lihat data dokter RS PKU Muhammadiyah Temanggung untuk **user admin** ditunjukkan pada gambar 5.9, sedangkan untuk halaman lihat data dokter RSUD Djojonegoro Temanggung untuk **user** dokter, perawat, karyawanRM, dan laboran ditunjukkan pada gambar 5.10.

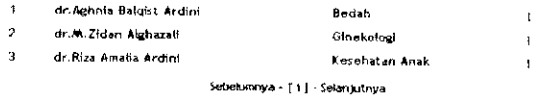

*Gambar 5.9.* Halaman Lihat Dokter **user admin**

计定时时间 医血 1 dr Lutfia Rizky Ardini **film Arizi I** dr Bahadls^ far? Kurnraw KaFdmlogi ٠, dr.Rendy Ressa т.<br>1 Seto-kannya - [ ] ] • Selanjuarwa **ISLAN** *Gambar 5.10.* Halaman Lihat Dokter **user** Dokter, Perawat, KaryawanRM, dan Laboran 2. Halaman Proses Tambah Data Dokter Halaman ini digunakan untuk **user admin** ketika menambahkan data dokter ke sistem Tampilan halaman tambah dokter ditunjukkan pada gambar 5.11. ŵ **Construction**  $\overline{1}$ rtr.Aghnta Baiqfat Aritini Bndah  $\bar{z}$ dr.M.Zidan Alghazali Glnekologi

*Gambar 5.11.* Halaman Tambah Dokter **User Admin**

Sebekimiya - [1] - Selanjutnya

dr.Riza Amalia Ardini Kasshatan Anak

 $\overline{a}$ 

# 3. Halaman Proses Ubah Data Dokter

*Halaman* ini digunakan untuk *user admin* ketika mengubah data dokter di sistem Tampilan halaman ubah dokter ditunjukkan pada gambar 5.12.

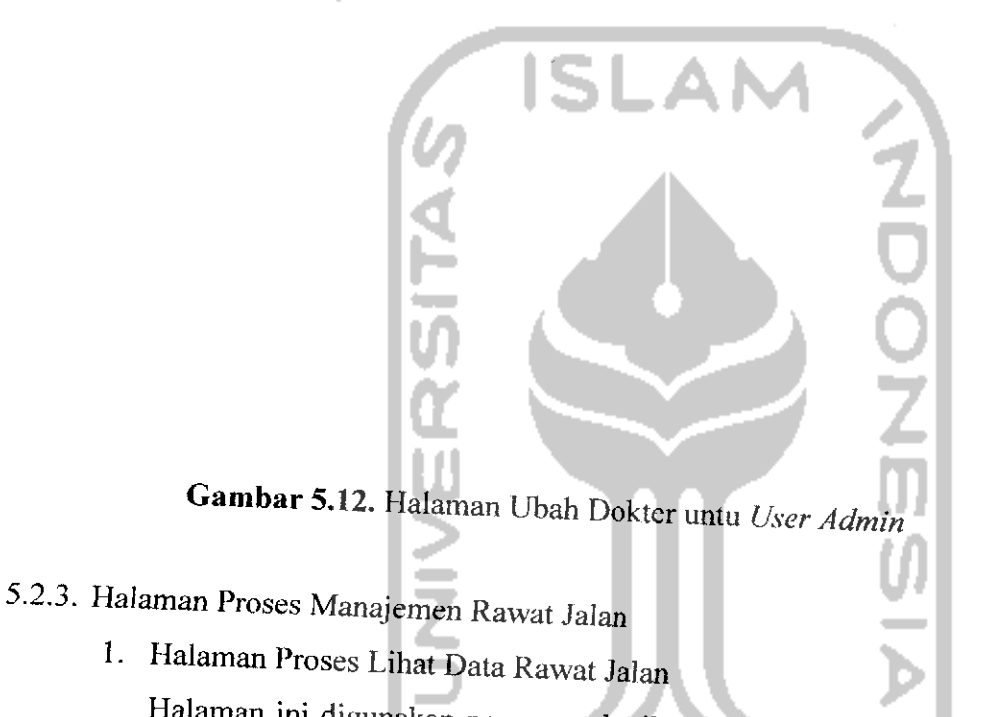

Halaman ini digunakan pengguna ketika pengguna melihat data rawat jalan seorang pasien. Tampilan lihat data rawat jaian RS PKU Muhammadiyah Temanggung untuk user admin dan dokter ditunjukkan pada gambar 5.13, sedangkan tampilan halaman lihat data rawat jalan RSUD Djojonegoro' Temanggung untuk **user** KaryawanRM, perawat dan juga laboran ditunjukkan pada gambar 5.14.

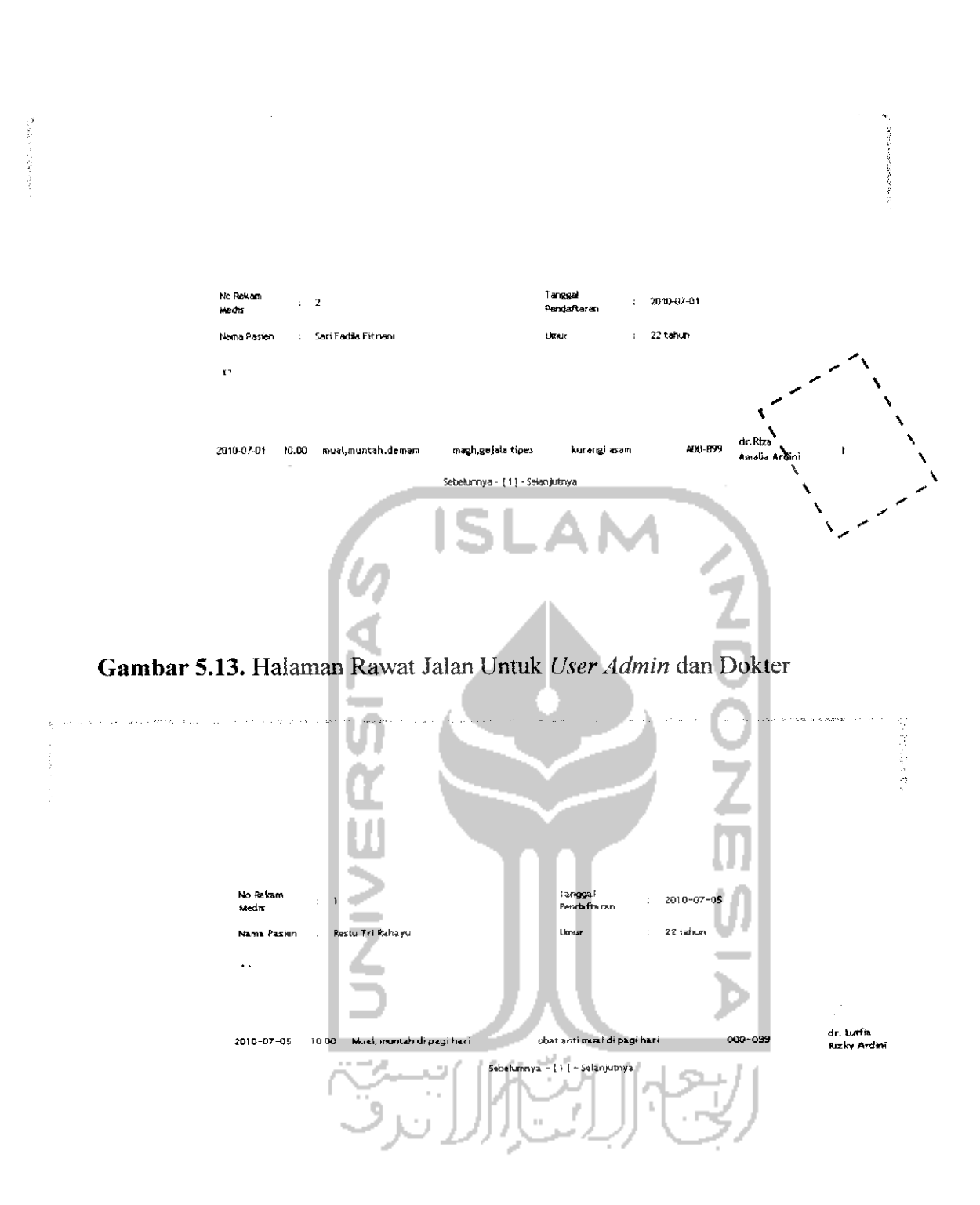

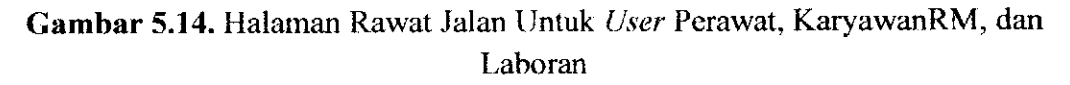

person was

Halaman ini digunakan **user admin** dan **user** dokter untuk menambahkan data rawat jalan seorang pasien yang melakukan pemeriksaan kedalam sistem. Tampilan halaman tambah data rawat jalan dapat dilihat pada gambar 5.15.

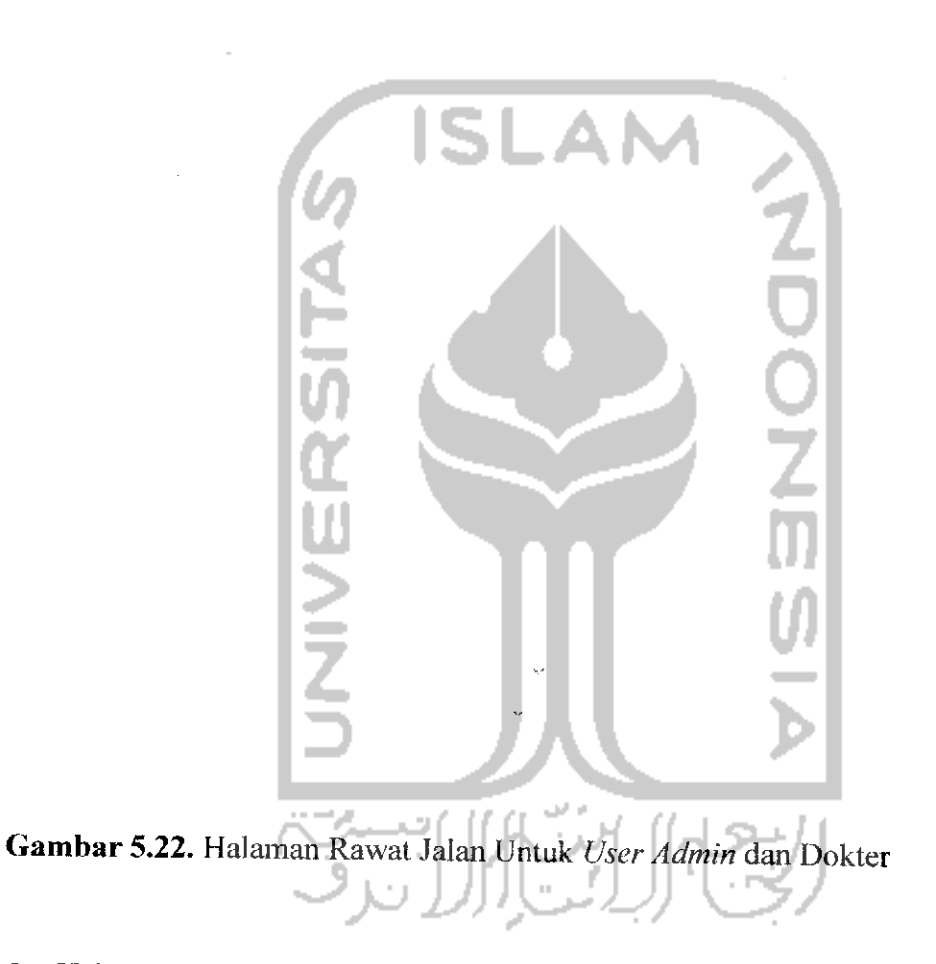

3. Halaman Proses Ubah Data Rawat Jalan

Halaman ini digunakan **user admin** dan **user** dokter untuk mengubah data rawat jalan seorang pasien di sistem. Tampilan halaman ubah data rawat jalan dapat dilihat pada gambar 5.16.

(1999年) 小田県 (名)

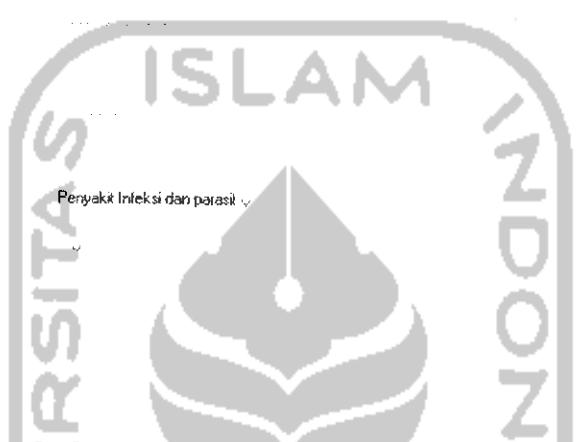

u

*Gambar 5.16.* Halaman Ubah Rawat Jalan Untuk **User Admin** dan Dokter

 $\omega_{\rm{eff}}=0.1$  .

4. Halaman Proses Cetak Data Rawat Jalan

**「大学のの場所のある」という。** 

Halaman ini digunakan pengguna saat pengguna akan mencetak data rawat jalan. Pengguna yang dapat masuk kedalam halaman proses cetak data rawat jalan yaitu **user admin,** dokter, perawat dan juga karyawanRM .Tampilan halaman cetak data rawat jalan dapat dilihat pada gambar 5.17.

大きい あいかん こうしょう

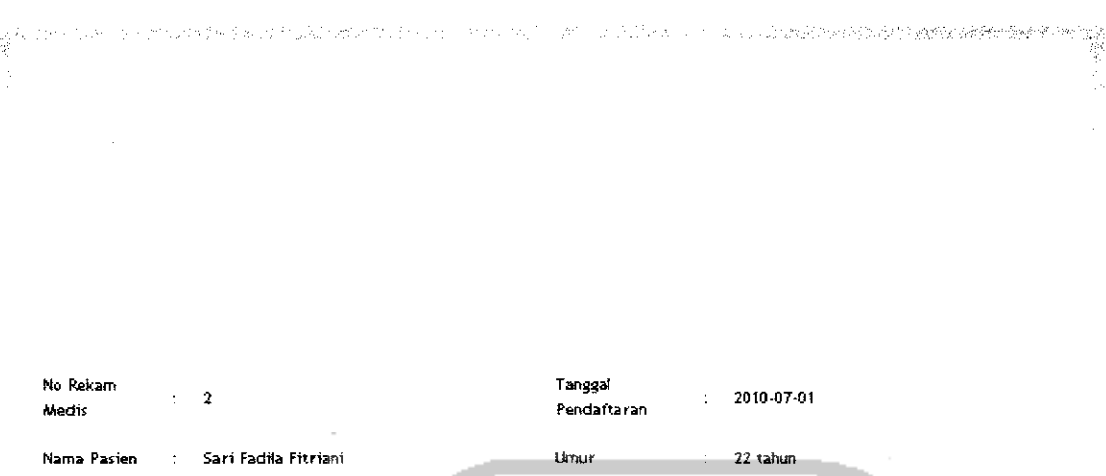

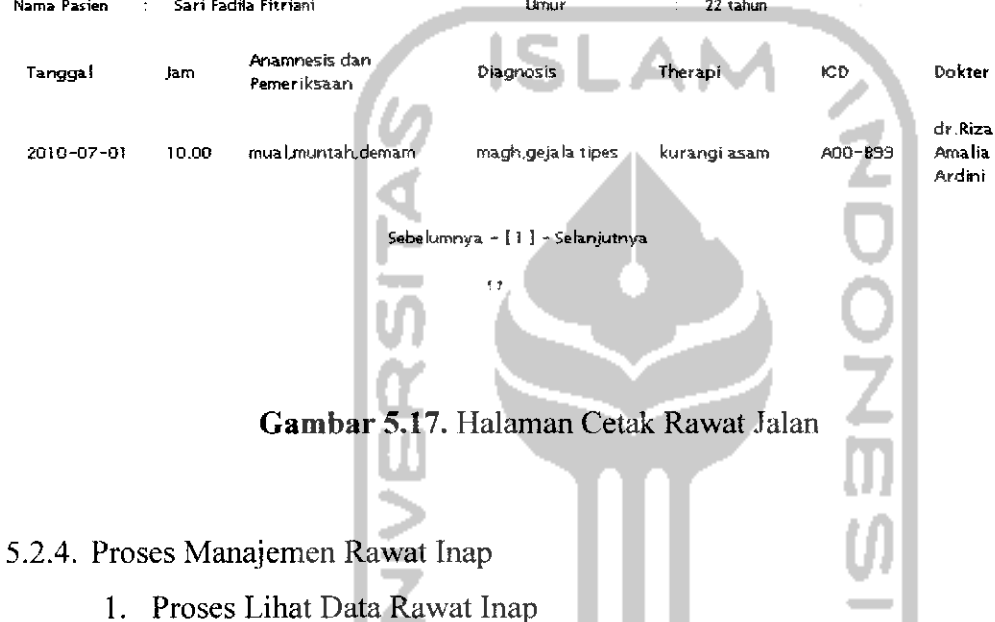

Halaman ini digunakan pengguna ketika pengguna melihat data rawat inap pasien di rumah sakit tersebut. Tampilan lihat data rawat inap RS PKU Muhammadiyah Temanggung untuk **user admin** dan KaryawanRM ditunjukkan pada gambar 5.18, sedangkan tampilan lihat data rawat inap RSUD Djojonegoro Temanggung untuk **user** dokter dan perawat ditunjukkan pada gambar 5.19.

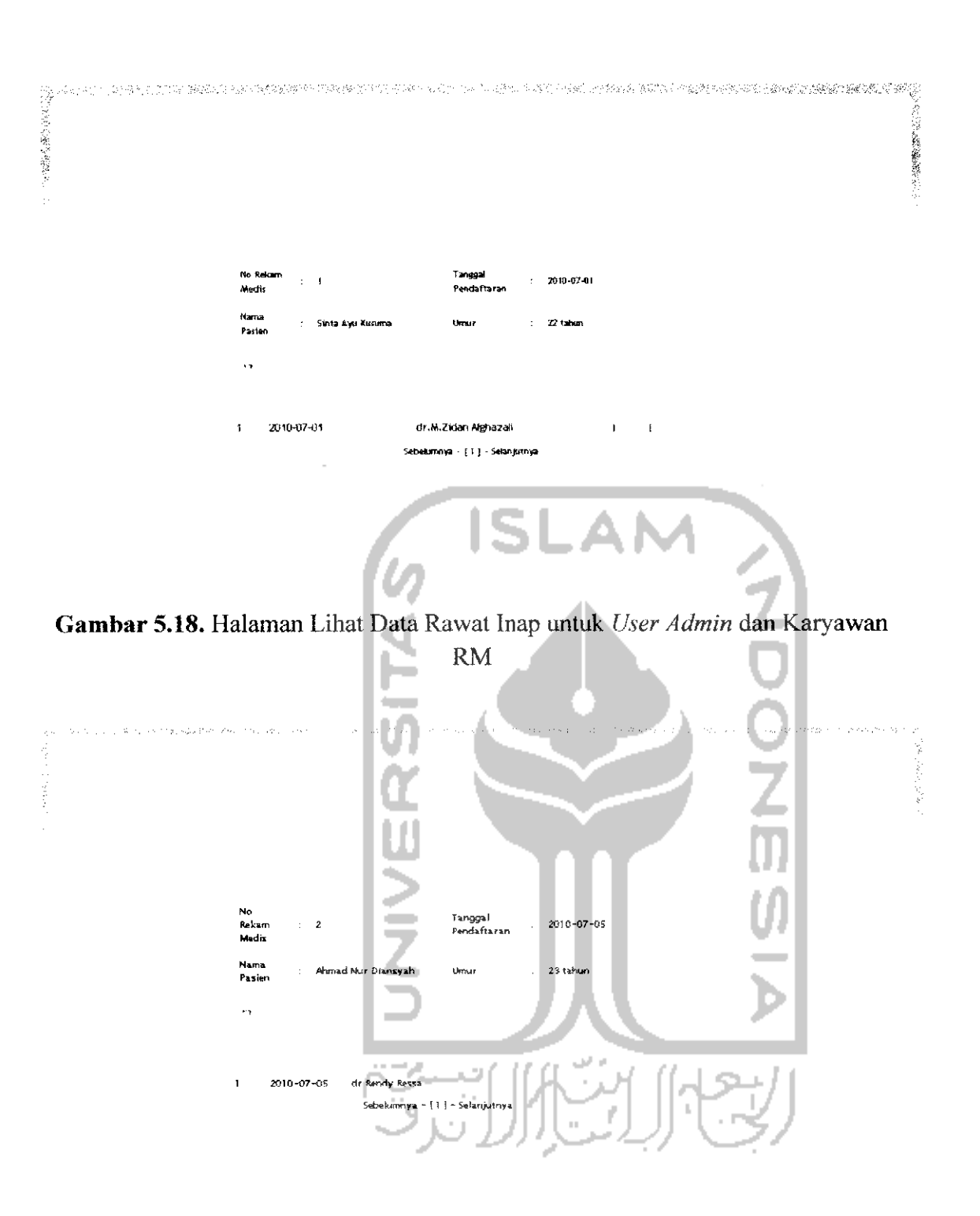

Gambar 5.19. Halaman Lihat Rawat Inap Untuk User Dokter dan Perawat

## 2. Halaman Proses Lihat Detail Rawat Inap

Halaman ini digunakan pengguna ketika pengguna melihat detail data rawat inap dari tiap pasien yang melakukan rawat inap dirumah sakit tersebut. Tampilan halaman lihat detail kiriman inap RS PKU Muhammadiyah untuk **user admin** dan karyawan RM ditunjukkan pada gambar 5.20, sedangkan tampilan halaman lihat detail rawat inap untuk **user** dokter dan perawat ditunjukkan pada gambar 5.21 berikut.

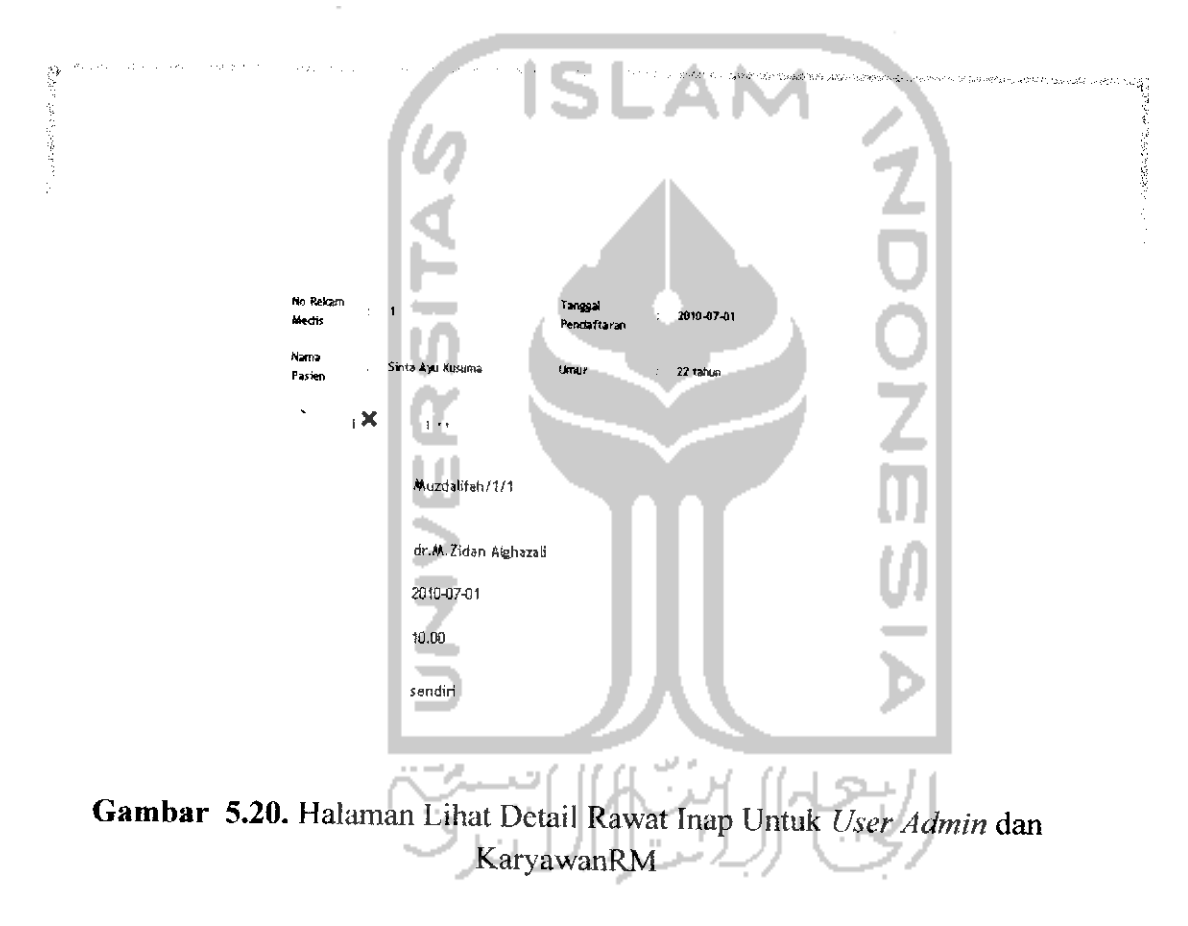

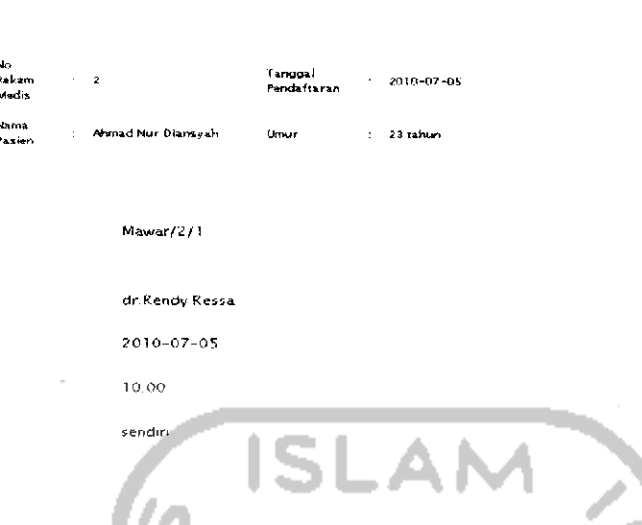

120

*Gambar 5.21.* Halaman Lihat Detail Rawat Inap Untuk **User** Dokter dan Perawat

3. Halaman Proses Tambah Data Rawat Inap

Halaman ini digunakan untuk **user admin** dan karyawan RM ketika menambahkan data rawat inap ke sistem. Tampilan halaman tambah data rawat inap ditunjukkan pada gambar 5.22.

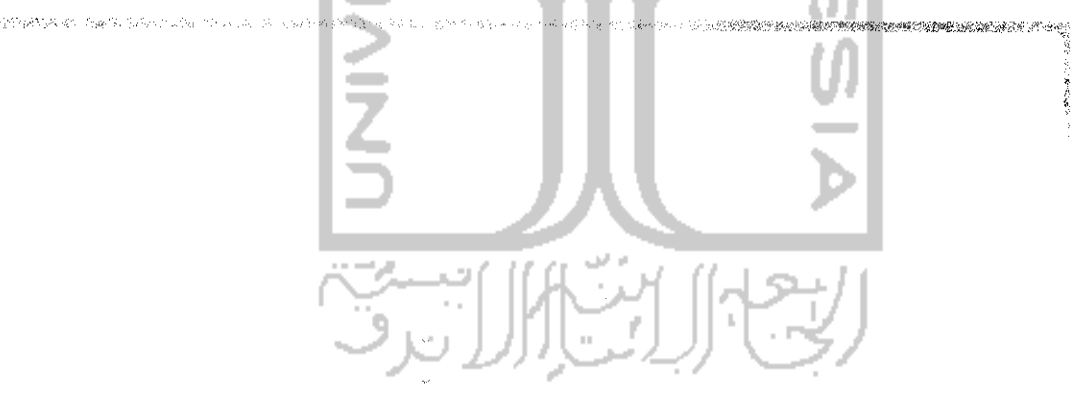

*Gambar 5.23.* Halaman Tambah Data Rawat Inap Untuk **User Admin** dan KaryawanRM

Halaman ini digunakan untuk **user admin** dan karyawan RM ketika mengubah data rawat inap di sistem. Tampilan halaman ubah data rawat inap ditunjukkan pada gambar 5.23.

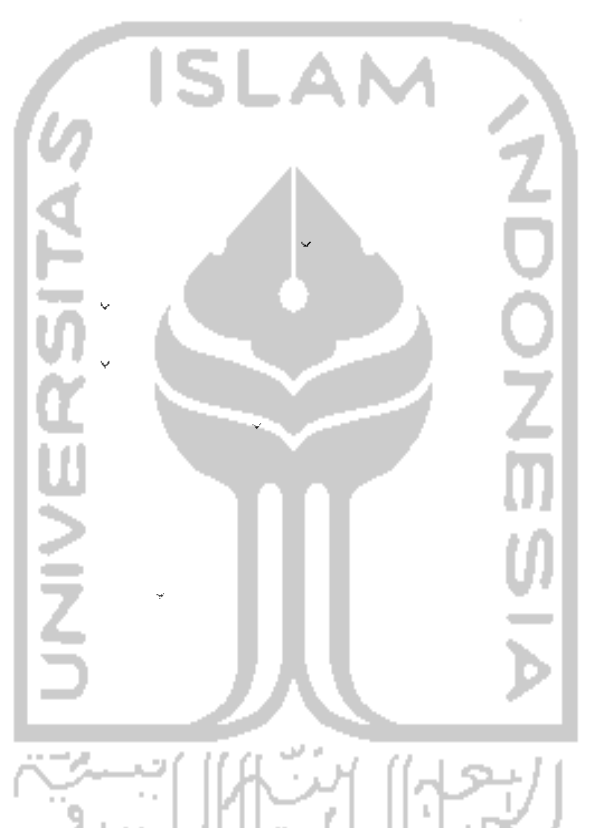

*Gambar 5.23.* Halaman Ubah Rawat Inap Untuk **User Admin** dan KaryawanRM

#### 5.2.5. Halaman Proses Manajemen Pengantar Rawat Inap

1. Halaman Proses Lihat Data Pengantar Rawat Inap

Halaman ini digunakan pengguna ketika pengguna melihat data pengantar rawat inap seorang pasien. Tampilan lihat pengantar rawat inap RS PKU Muhammadiyah Temanggung untuk **user admin** dan dokter ditunjukkan pada gambar 5.24, sedangkan tampilan halaman lihat pengantar rawat inap RSUD **の実際の場所の医療を** 

an associated manuel and wage **Nama Pasien Sinta Ayu Kusum** .<br>Kelas Mo Kamar Ato Bed Muzdalifah/1/1 dr.M.Zidan Alghazalı Dokter  $\mathbf{X}_i$ Divirim Olah **RSU** Indiramayu .<br>Jairtung berdebar Anamnesis .<br>Jantung lemahd **Rischart Reprovert Ker** Pernandoraso Ficile **tenciáva** 12 mmHs rædiáwal  $(2.8 \text{ m})$ R. R. 18 Arent  $B\bar{B}$ 42 /gr Subu 27.8 C Diagnosis Kerja **Jacque Therapt** Pelatinan per Catatan tachican dari tangk 2010-07-01 **Tangga** 10.00  $\sim$ dr.M.Zidan Alghazai **Dokter** Gambar 5.24. Halaman Lihat Pengantar Rawat Inap Untuk User Admin dan Dokter

Djojonegoro Temanggung untuk user KaryawanRM dan perawat ditunjukkan pada gambar 5.25.

Gambar 5.25. Halaman Pengantar Rawat Inap Untuk User Perawat dan KaryawanRM

÷

No Rekam

Personan

**Anamnesis** 

**Tindakan** 

**Tanggal** 

Diagnos's Senie

**Peineriksaan Fisik** 

.<br>Dokter vang menerikst

**Rivered Kesvincton** 

**Onkrer** 

**tendy Ress** 

.<br>Kaian,

.<br>RS U I

.<br>Magh

.<br>Imresi Avva (

nadievet

 $\overline{a}$  is

**AR** 

siana.

**Pentrerian gips** 

2010-07-05

dr.Rendy Resse

.<br>Nyeri tengan Kanan

**Retail Tulang Kanan** 

12 mmHg

siz zimest

 $3.2$  amount en kan

29 C

# 2. Halaman Proses Tambah Data Pengantar Rawat Inap

Halaman ini digunakan untuk **user admin** dan dokter ketika menambahkan data pengantar rawat inap ke sistem. Tampilan halaman tambah data pengantar rawat inap ditunjukkan pada gambar 5.26. 

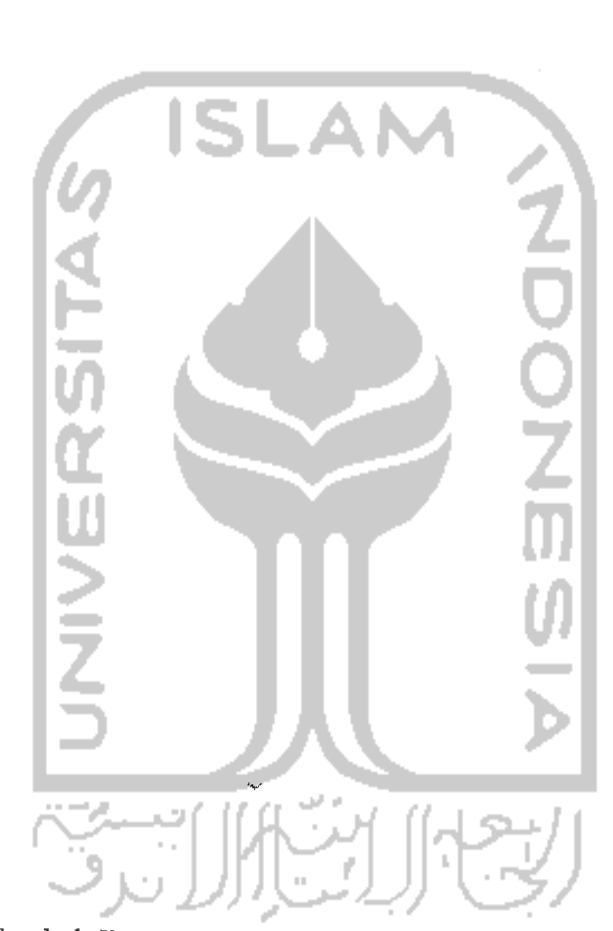

*Gambar 5.26.* Halaman Tambah Data Pengantar Rawat Inap Untuk **User Admin** dan Dokter

3. Halaman Proses Ubah Data Pengantar Rawat Inap

Halaman ini digunakan untuk **user admin** dan dokter ketika mengubah data pengantar rawat inap ke sistem. Tampilan halaman ubah data pengantar rawat inap ditunjukkan pada gambar 5.27.

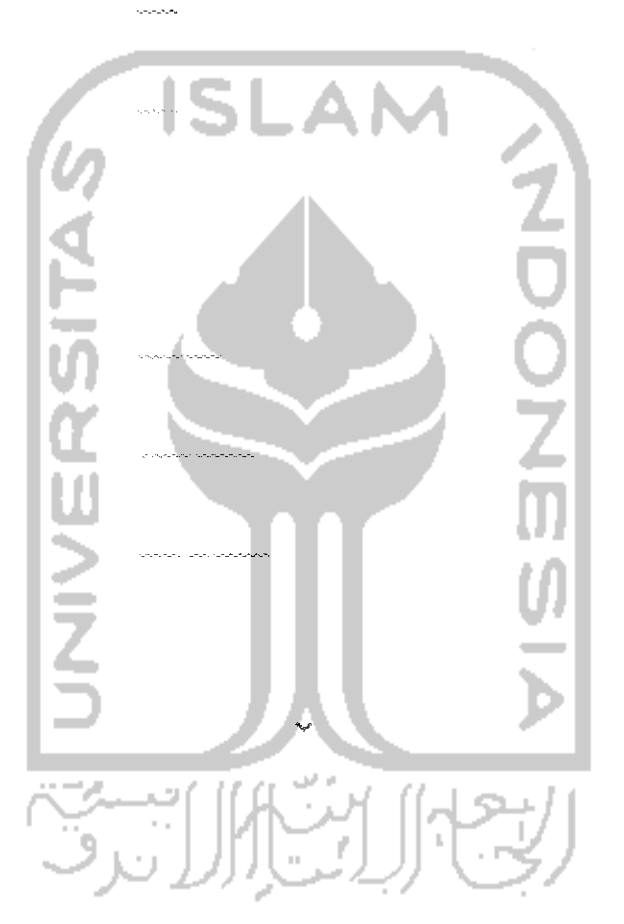

 $\mathcal{G}^{(k)}$  . In the state of the state of the state  $i$  vivivation of the state  $i$ 

*Gambar 5.27.* Halaman Ubah Data Pengantar Rawat Inap Untuk **User Admin** dan Dokter

4. Halaman Proses Cetak Data Pengantar Rawat Inap

Halaman ini digunakan pengguna saat pengguna akan meneetak data pengantar rawat inap. Pengguna yang dapat masuk kedalam halaman proses cetak data pengantar rawat inap yaitu **user admin,** dokter, perawat dan juga

「大阪の大阪の地域のことを

karyawanRM . Tampilan halaman cetak data pengantar rawat inap dapat dilihat pada gambar 5.28.

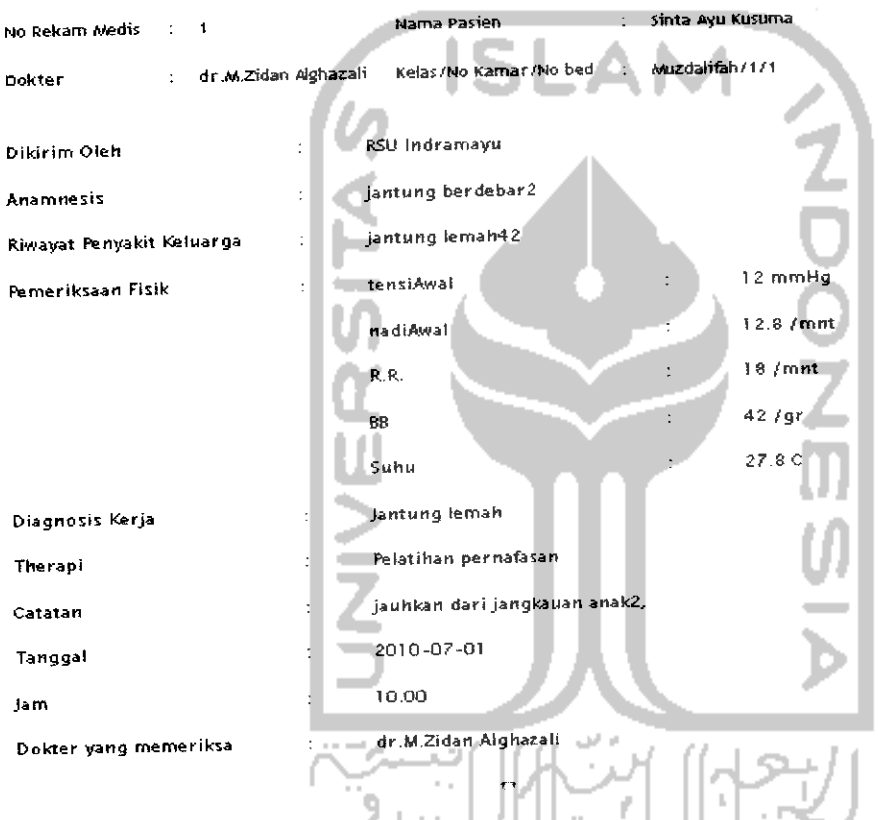

*Gambar 5.28.* Halaman Cetak Data Pengantar Rawat Inap

## 5.2.6. Halaman Lihat Resume Inap

Halaman ini digunakan pengguna saat pengguna melihat data resume inap. Pengguna yang dapat masuk kedalam halaman proses lihat resume rawat inap yaitu **user admin,** dokter, perawat karyawanRM dan juga pasien. Tampilan halaman resume rawat inap dapat dilihat pada gambar 5.29.

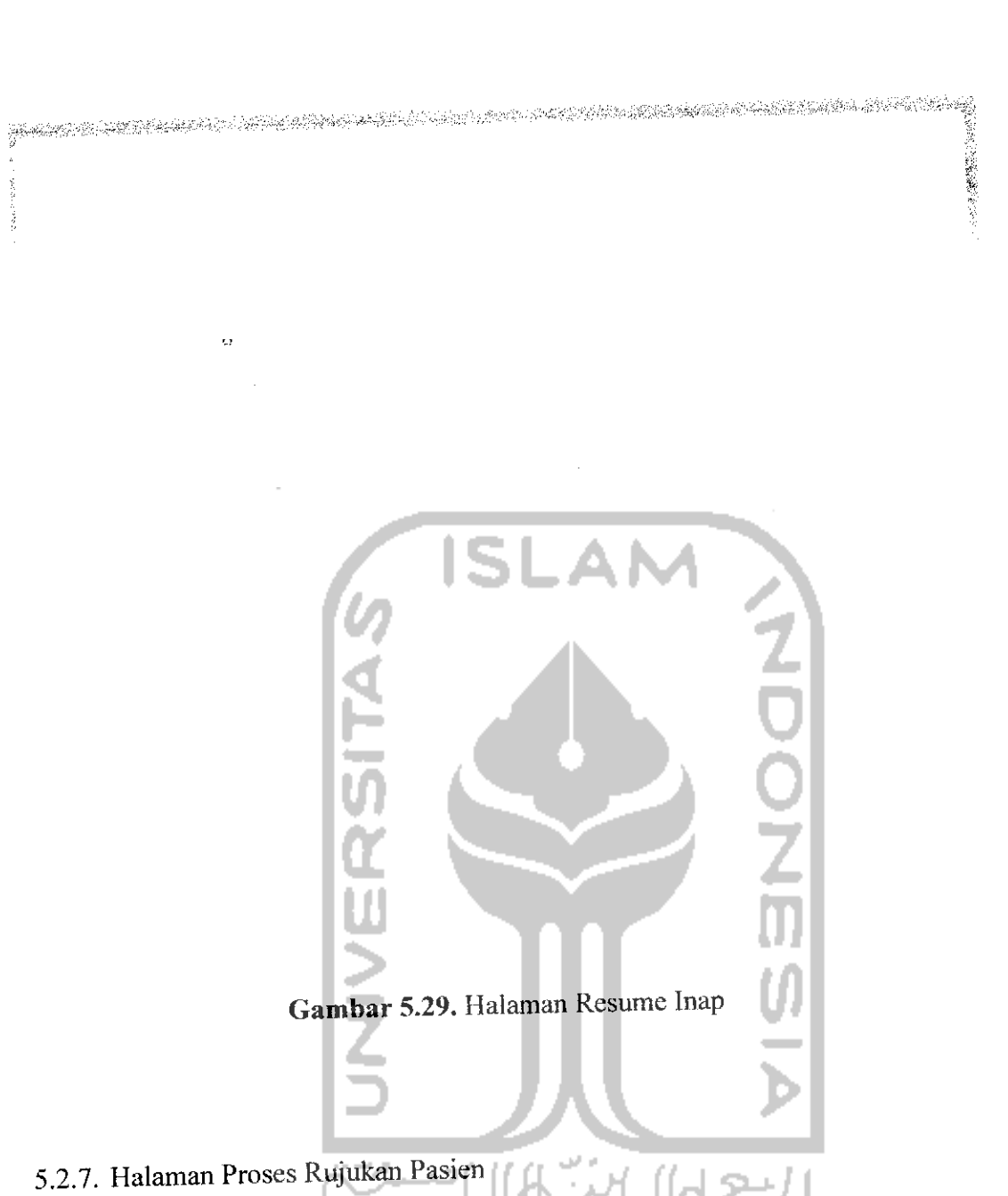

1. Halaman Pilih Rumah Sakit

Halaman ini digunakan oleh **user** dokter saat **user** dokter akan memilih rumah sakit mana yang akan dipilih untuk merujuk pasiennya. Tampilan halaman pilih rumah sakit ditunjukkan pada gambar 5.30.

hystalian kethini mentalan kelalan kelalan malentalan menjadi menyeri melalar termena melalan melalan meling mil Temanggung RSU eintul RSU Togyaharti

*Gambar 5.30.* Halaman Pilih Rumah Sakit Rujukan

2. Halaman Data Rujukan Pasien

Ø

Halaman ini digunakan oleh **user** dokter untuk memasukkan data rujukan pasien kerumah sakit tujuan. Tampilan halaman data rujukan pasien ditunjukkan pada gambar 5.31.

such as modes  $\frac{1}{2}$  ,  $\frac{1}{2}$  ,  $\frac{1}{2}$  ,  $\omega_{\rm eff}$  $\alpha$  is the  $\bar{\Omega}$  model and  $\bar{\Omega}$ ia.<br>Habitat 5, 1, 14  $\sim$   $\sim$ وبالوديد  $\frac{1}{2}$  and  $\frac{1}{2}$ والموافقين Linda Santa  $z_1, z_2$ n ao<br>Tao ibront p  $\sim$  244 sterior es  $\begin{array}{c} 1.37 \pm 0.3 \\ 0.31 \end{array}$  $\bar{\omega}$  $\sim$  .  $\ddot{\phantom{0}}$ وينتونها<br>دولوينه  $\mathcal{L}_{\mathcal{A}}$  ,  $\frac{1}{\sqrt{2}}$  $\frac{1}{2}$  ,  $\frac{1}{2}$  $\frac{1}{2}$  ,  $\frac{1}{2}$ 

*Gambar 5.24.* Halaman Tambah Data Rujukan Pasien

## 5.2.8. Halaman Proses Manajemen Kiriman Inap

1. Halaman Proses Lihat Data Kiriman Inap

Halaman ini digunakan pengguna ketika pengguna melihat data daftar pasien yang dirujuk ke rumah sakit tersebut. Tampilan halaman lihat data kiriman untuk **user admin** dan KaryawanRM ditunjukkan pada gambar 5.32, sedangkan

tampilan halaman lihat data kiriman untuk **user** dokter, perawat dan juga laboran ditunjukkan pada gambar 5.33.

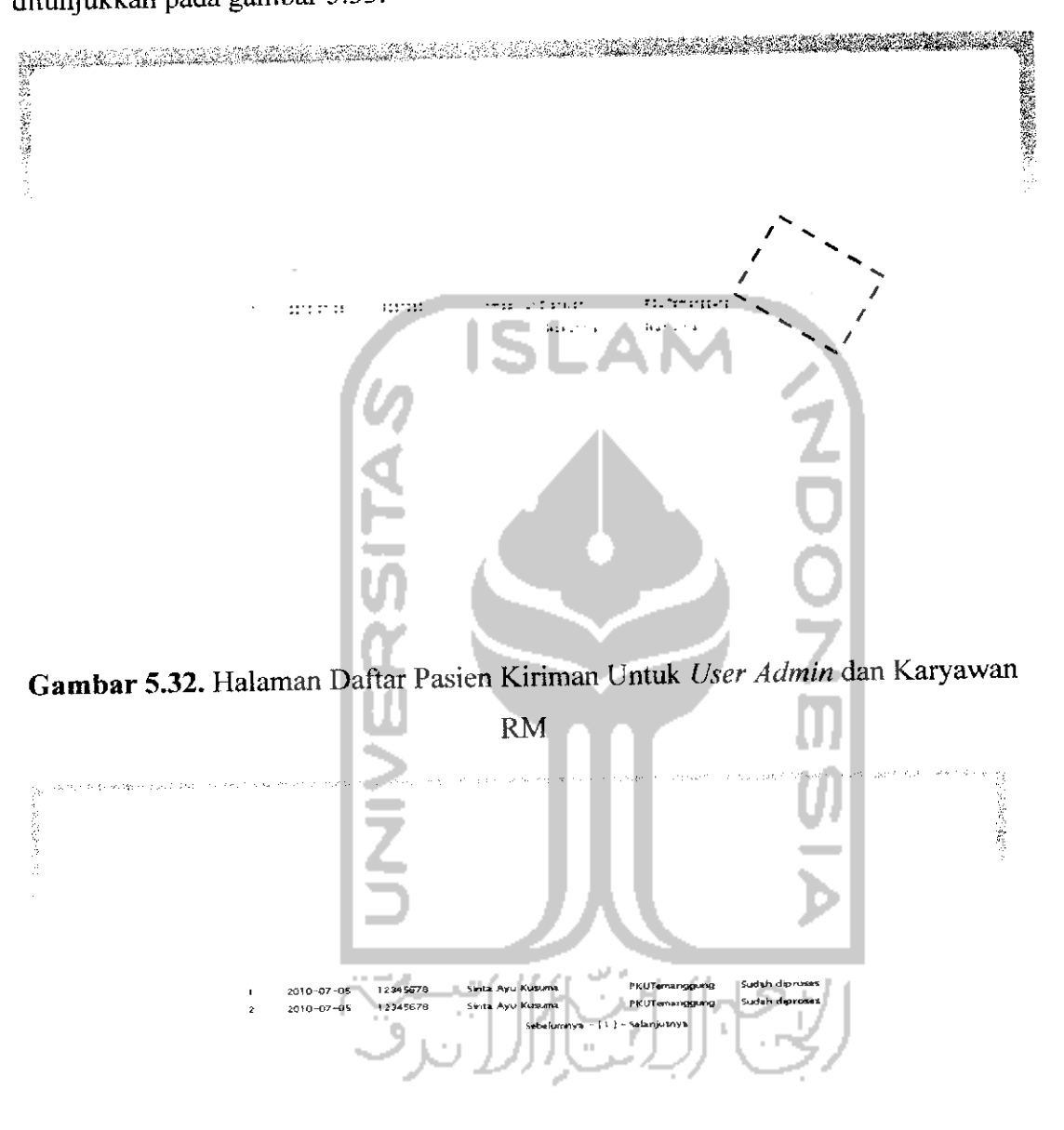

*Gambar 5.33.* Halaman Daftar Pasien Kiriman Untuk **User** Dokter dan Perawat

#### 2. Halaman Proses Lihat Detail Kiriman Inap

Halaman ini digunakan pengguna ketika pengguna melihat detail data rujukan dari tiap pasien yang dirujuk kerumah sakit tersebut. Tampilan halaman lihat detail kiriman inap RS PKU Muhammadiyah untuk **user admin** dan karyawanRM ditunjukkan pada gambar 5.34, sedangkan tampilan halaman detail kiriman inap RSUD Djojonegoro Temanggung untuk **user** dokter dan perawat ditunjukkan pada gambar 5.35.

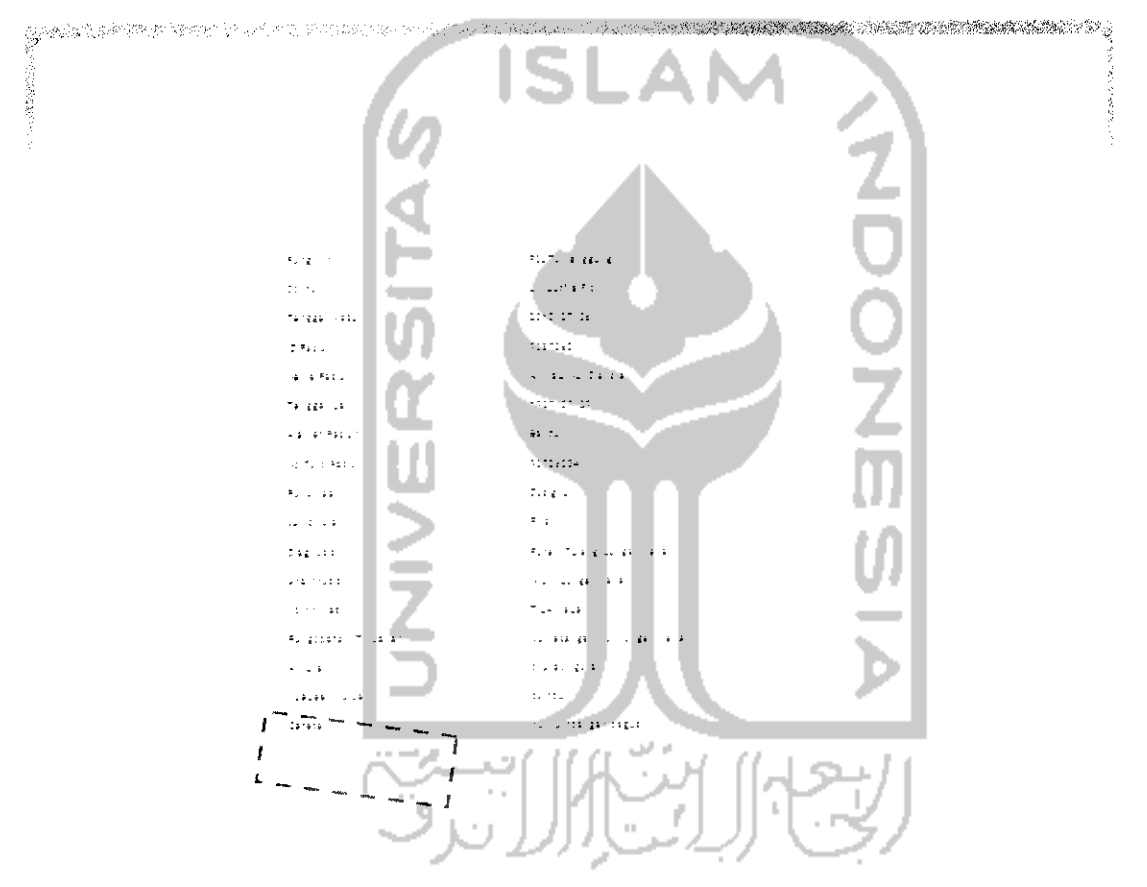

*Gambar 5.34.* Halaman Detail Pasien Kiriman Rujukan Untuk **User Admin** dan KaryawanRM

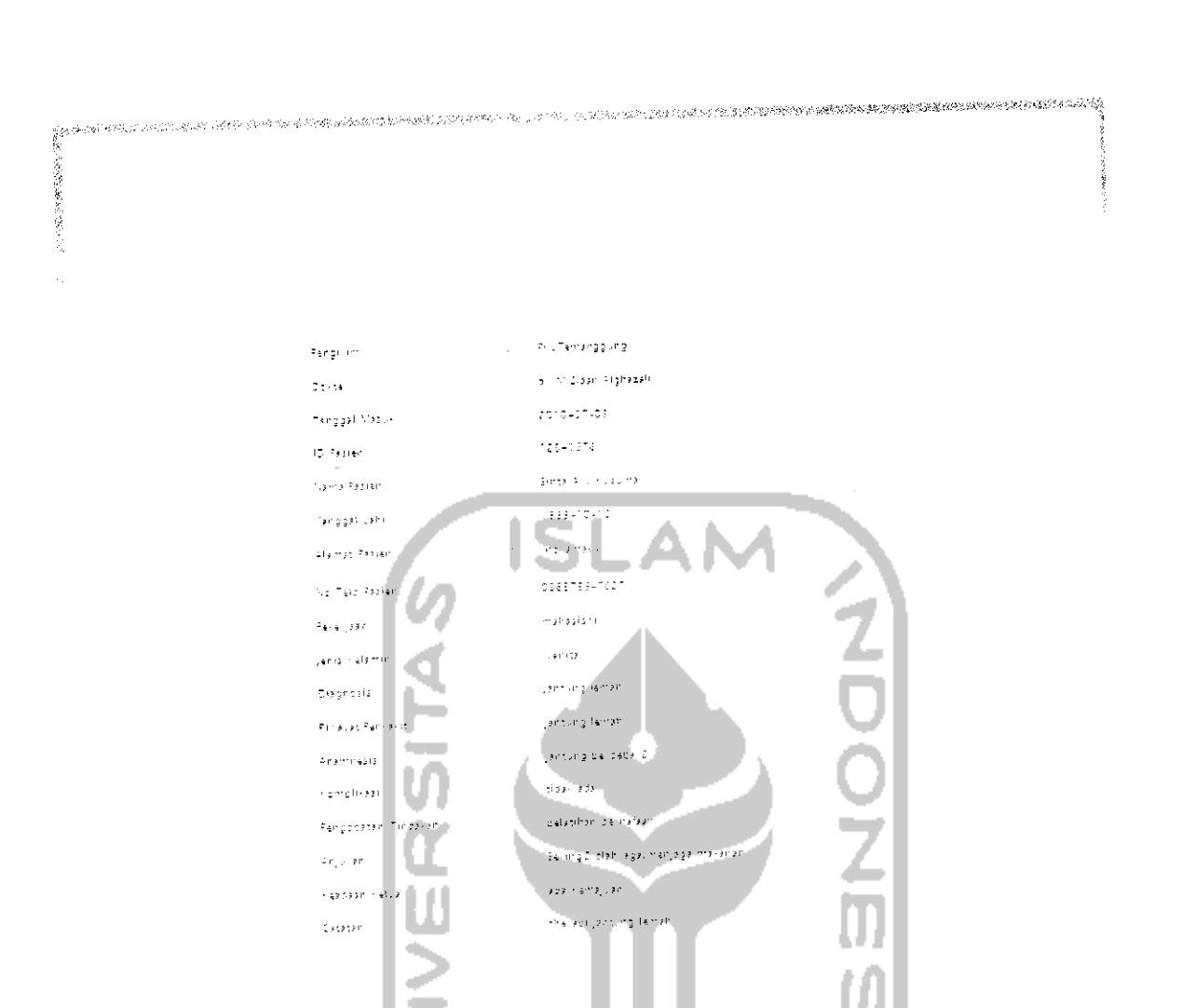

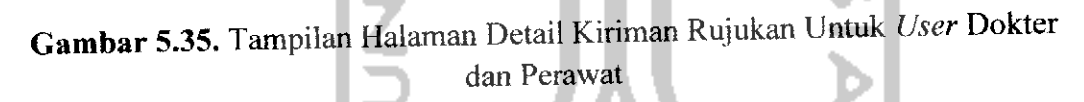

## 5.2.9. Lihat Laporan Rawat Inap

Halaman ini digunakan pengguna saat pengguna melihat data laporan rawat inap. Pengguna yang dapat masuk kedalam halaman proses lihat laporan inap yaitu **user admin,** dokter, perawat karyawanRM dan juga pasien. Tampilan halaman lihat laporan rawat inap dapat dilihat pada gambar 5.36.

.<br>The contract of the second contract of the contract of the contract of the contract of the contract of the contract of the contract of the contract of the contract of the contract of the contract of the contract of the c  $\tau_{\rm{max}}$  , is stead as المتبرين البرادية  $\alpha = \sqrt{\alpha}$  .  $\zeta_{\rm{max}}$  ,  $\zeta_{\rm{max}}$  $\bar{q}$  ,  $\bar{q}$ Tanggal<br>Pendaftaran No Rekam<br>Medis 2018-07-01  $\mathbf{I}$ Nama<br>Pasien  $\approx$  22 tahun **Unu** Sinta Ayu Kusuma  $\ddot{\phantom{0}}$ 2010-07-10 **PKUTernanggung** 2010-07-01 dr.M.Zidan Aighazali Jantung lemah  $\overline{\phantom{a}}$ dr. Rahadian Faiz **Jantung** lemah 2010-07-06 **RSUTemanggung**  $\overline{a}$ 2010-07-05 Kurntaw -<br>Sebelumnya - [1] - Selanjutnya Gambar 5.36. Halaman Laporan Rawat Inap u ω

**Service** 

 $\alpha$   $\beta_{\rm s}$  ,  $\alpha$ 

 $\frac{1}{2}$ 

÷

132